Creating Different Glazing and Charge for External Lenses.

A different glazing charge can be applied by using the prefix concept. When a lens price is applied there can be a prefix linked to the price record. The pricing software will then look to see if there a glazing charge record with the prefix first and if that does not exist then applies the standard charge.

So if the lens price record has a prefix of XX then the software will look for XX-MT charge for metal glazing and then look for MT afterwards.

If we work through an example.

If go into Prices by Design and choose an external design.

At the top there is:

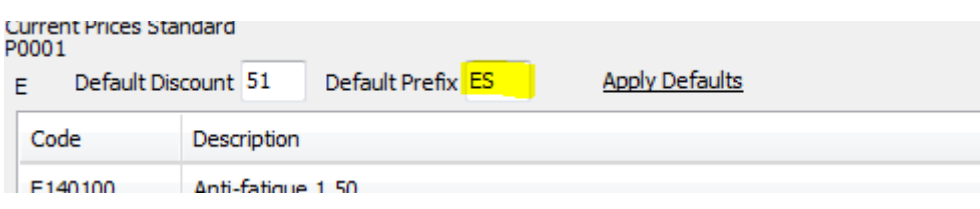

It is the Default Prefix that is of interest – here it is ES.

If you click on Apply Defaults then these are re-applied.

Alternatively you can go into the price detail record.

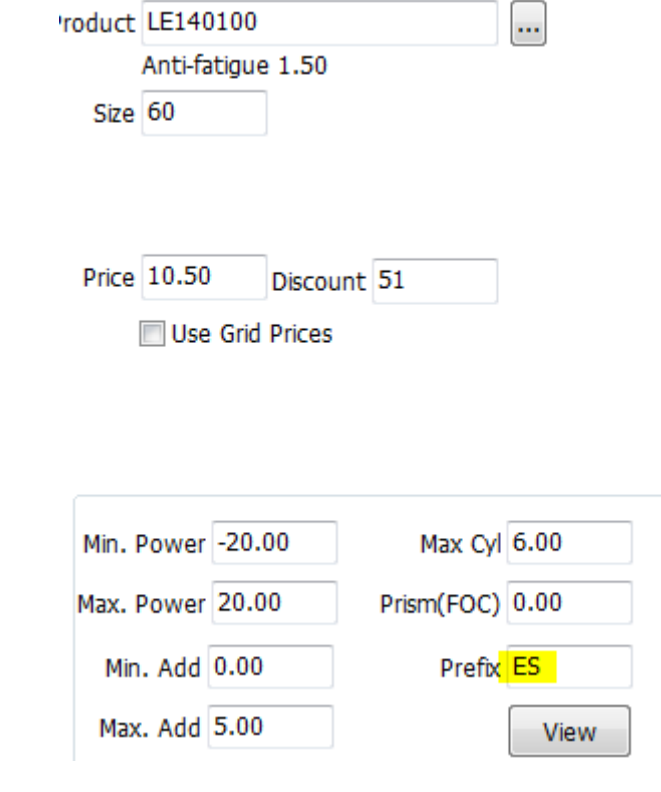

In the Extras – add in the charge ES-MT

Glazing Charge.

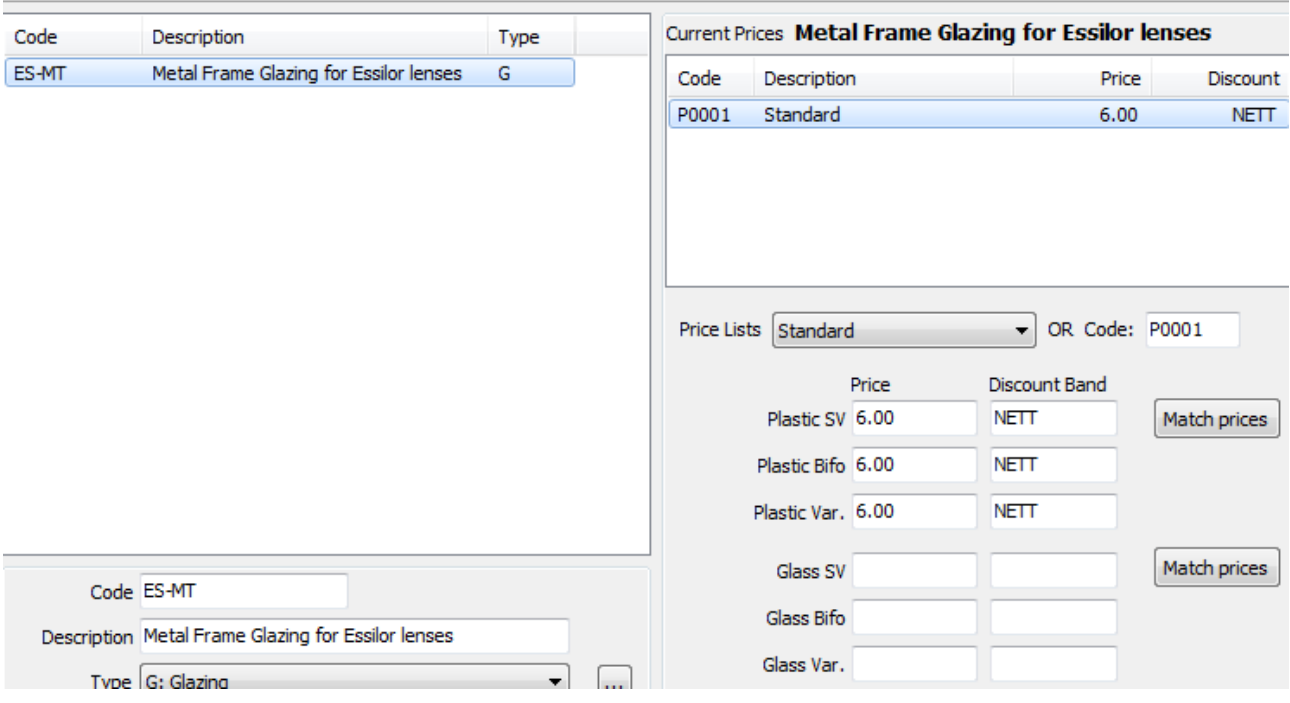

Note that because there is not a price for Glass here then the standard price will apply for Glass.

If you wish to apply different prices for ES-MT for different customers then the usual rules about pricelists will apply.